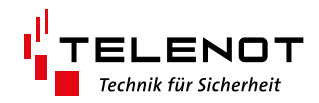

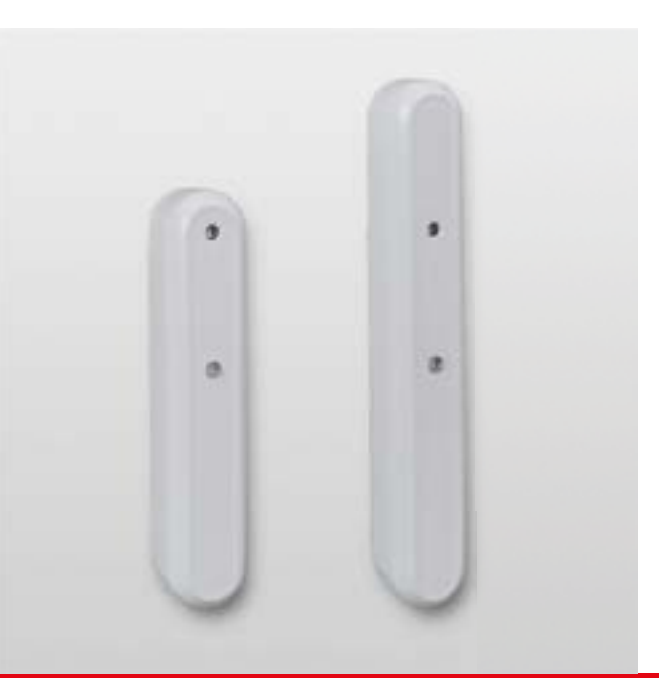

# MELDERSENDER

MS 211 MS 221

Version (07) TECHNISCHE BESCHREIBUNG deutsch

## **1 Benutzerhinweise**

Diese Technische Beschreibung ermöglicht den sicheren und effizienten Umgang mit dem Produkt. Das Dokument muss in unmittelbarer Nähe der Einbruchmelderzentrale (EMZ) jeder zeit zugänglich aufbewahrt werden. Grundvoraussetzung für sicheres Arbeiten ist die Einhaltung aller angegebenen Sicher heitshinweise und Handlungsanweisungen. Abbildungen dienen dem grundsätzlichen Verständnis und können von der tatsächlichen Ausführung abweichen.

#### **Zielgruppe**

#### **Hersteller/Inverkehrbringer**

TELENOT ELECTRONIC GMBH Wiesentalstraße 60 73434 Aalen GERMANY

Telefon +49 7361 946-0 Telefax +49 7361 946-440 info@telenot.de www.telenot.de

Original Technische Beschreibung deutsch

Diese Technische Beschreibung richtet sich an den fachkundigen Errichter von Einbruchmeldeanlagen. Der Errichter sollte eine Ausbildung im Bereich Elektrotechnik oder Telekommunikation abgeschlossen haben.

#### **Bestimmungsgemäße Verwendung**

Das Gerät ist ausschließlich für die hier beschriebene Verwen dung konzipiert und konstruiert.

- Verwenden Sie eine stabile Verpackung (möglichst Originalverpackung).
- Beachten Sie den ESD-Schutz
- Legen Sie eine Fehlerbeschreibung bei. Verwenden Sie dazu den Vordruck "Fehlerbericht zur Inbetriebnahme".

Die Meldersender MS 211/MS 221 sind Komponenten des Drahtlosen Sicherungssystems DSS2. Mit Hilfe des Funk-Gate ways FGW 210 können die Melder mit der Einbruchmelderzen trale complex 200H/400H verbunden werden. Die Meldersen der MS 211/MS 221 sind zur Öffnungsüberwachung von einem Fensterflügel oder einer Tür geeignet. Der Meldersender MS 221 besitzt zusätzlich zwei multifunktionale Eingänge zum An schluss von passiven Glasbruchmeldern, Magnet- oder Schließ blechkontakten.

Jede über die bestimmungsgemäße Verwendung hinausgehen de oder andersartige Benutzung gilt als Fehlgebrauch. Ansprü che jeglicher Art wegen Schäden aufgrund von Fehlgebrauch sind ausgeschlossen.

#### **Allgemeine Verkaufsbedingungen**

Die Allgemeinen Verkaufsbedingungen finden Sie auf der TELENOT-Website unter www.telenot.com und im TELENOT-Produktkatalog.

## **Rücksenden fehlerhafter Produkte**

- Wichtiger Hinweis, Gebot Möglicherweise gefährliche Situation, die zu Sachschäden führen kann.
- Q

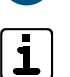

 $\bigtriangledown$ Entsorgungshinweis

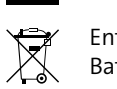

Tipps, Empfehlungen, Wissenswertes

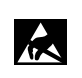

 $\sqrt{2}$ 

Entsorgungshinweis für schadstoffhaltige Akkus und Batterien

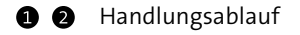

# **Symbolerklärung 2 Inhaltsverzeichnis**

Sicherheitshinweise sind gekennzeichnet durch: Gefahrensymbol, Signalwort, Art der Gefahr und einer Beschreibung, wie der Gefahr zu entkommen ist. Bei den Signalwörtern wird nach dem Grad der Gefährdung unterschieden.

## **GEFAHR!**

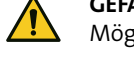

#### Möglicherweise gefährliche Situation, die zum Tod oder zu schwersten Verletzungen führen kann.

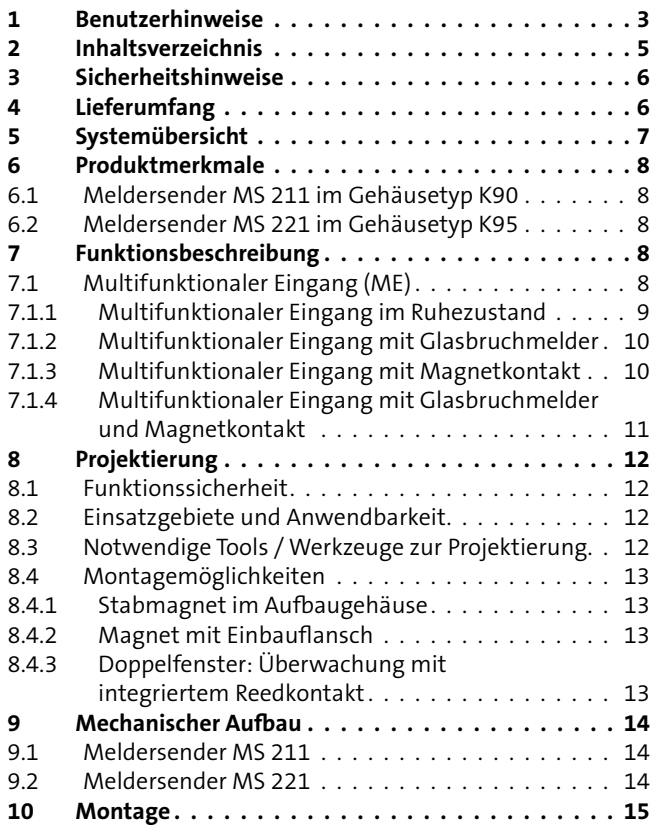

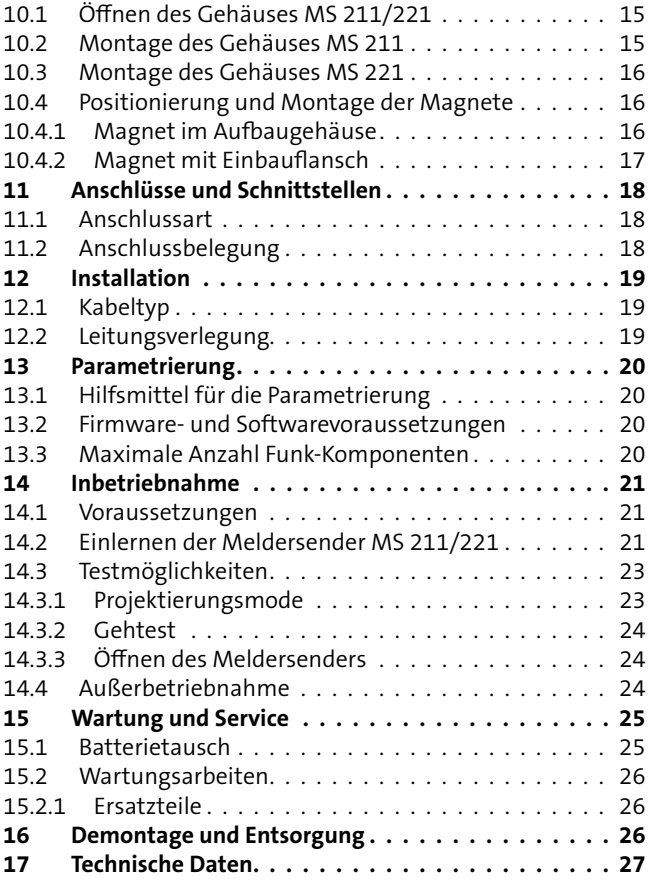

 $\Omega$   $\Omega$ Legende

Seriennummer Artikelnummer (Stelle 1–9) Kennziffer (Stelle 10) 2 = Artikel mit Seriennummer  $3 = Set$ 

## **ACHTUNG!**

**ESD-gefährdetes Bauteil** (ESD = electrostatic discharge (eng), elektrostatische Entladung (deu))

#### **Produktidentifizierung**

Für Anfragen, Reklamationen oder Parametrierung benötigen Sie folgende Angaben:

- Gerätetyp
- **Artikelnummer**
- $\blacksquare$  Firmwarestand (wenn vorhanden)

Sie finden die Angaben auf der Verpackung, dem Produkt oder der Platine:

**10007590038274012**

100075900**3**8274012 **100075900**38274012

#### <sup>10007590038274012</sup> **Identifizierung Artikelnummer**

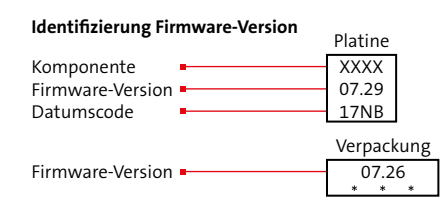

Voraussetzung für sicheres Arbeiten ist die Einhaltung aller angegebenen Sicherheitshinweise und Handlungsanweisungen. Darüber hinaus gelten die Richtlinien und Normen für Sicherheitstechnik sowie die örtlichen Unfallverhütungsvorschriften und Umweltschutzvorschriften.

#### **Umgang mit Verpackungsmaterialien**

# **GEFAHR!**

**Erstickungs- und Verletzungsgefahr für Kinder durch Verpackungsmaterialien** Halten Sie Verpackungsmaterialien von Kindern fern.

- 
- **MS 211 bzw. MS 221**
- TELENOT-Batteriepack BP3
- **Siegelaufkleber für Gehäuseschraube**
- Beiblatt "Wichtige Hinweise" / "Fehlerbericht für Instandsetzung"
- Technische Beschreibung

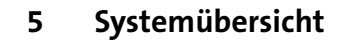

## **3 Sicherheitshinweise 4 Lieferumfang 5 Systemübersicht**

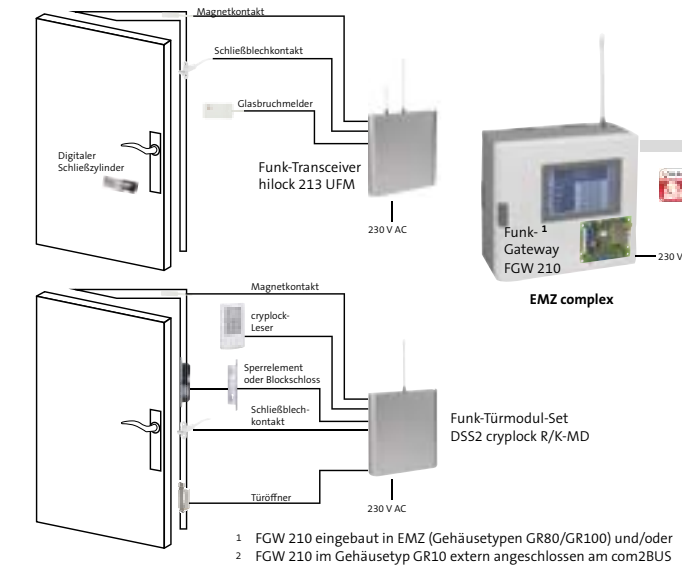

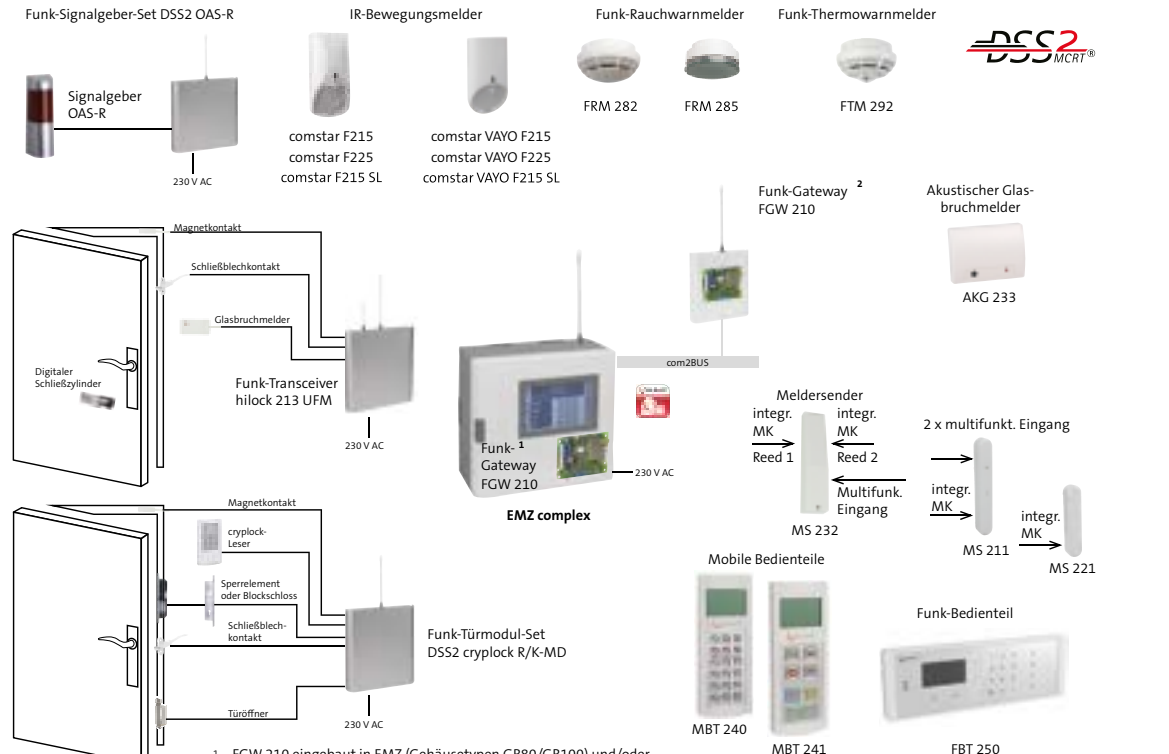

Systemübersicht Drahtloses Sicherungssystem DSS2

Der Meldersender MS 221 besitzt zusätzlich 2 multifunktionale Eingänge.

## **7.1 Multifunktionaler Eingang (ME)**

Der multifunktionale Eingang eignet sich zum Anschluss von passiven Glasbruchmeldern (GBS), Magnetkontakten (MK) und Schließblechkontakten (RK).

Der multifunktionale Eingang unterscheidet zwischen Unterbrechung (geöffneter Magnetkontakt) und Kurzschluss (ausgelöster Glasbruchmelder). Hierbei ist der Kurzschluss immer mit dem Alarmierungstyp "Glasbruch" verknüpft. Beide Kriterien können von der EMZ einzeln identifiziert und angezeigt werden und führen zu separaten Alarmen.

- Sehr kompakte Bauform zur direkten Montage an Türen oder Fenstern
- **Eingebauter Magnetkontakt**
- Abmessungen (BxHxT) 26x135x25,5 mm
- Stromversorgung: TELENOT-Batteriepack BP3 (im Lieferumfang enthalten)
- Integrierte Wandabreißsicherung zur Sabotageerkennung bei Entfernen von der Montageoberfläche

Wird auf die Möglichkeit einer Einzelidentifizierung des Glasbruchmelders verzichtet, können bis zu 20 Glasbruchmelder und bis zu 20 Magnetkontakte angeschlossen werden. Es muss jedoch sichergestellt sein, dass nicht mehr als 3 Glasbruchmelder gleichzeitig auslösen.

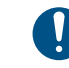

- Sehr kompakte Bauform zur direkten Montage an Türen oder Fenstern
- **Eingebauter Magnetkontakt**
- 2 zusätzliche multifunktionale Eingänge, z. B. für Glasbruchmelder
- Abmessungen (BxHxT) 26x170x25,5 mm
- Stromversorgung: TELENOT-Batteriepack BP3 (im Lieferumfang enthalten)
- Integrierte Wandabreißsicherung zur Sabotageerkennung bei Entfernen von der Montageoberfläche

## **6 Produktmerkmale**

## **6.1 Meldersender MS 211 im Gehäusetyp K90**

**Funktionsbeschreibung** Es dürfen nur von TELENOT angebotene Glasbruchmelder (GBS 1) verwendet werden.

## **6.2 Meldersender MS 221 im Gehäusetyp K95**

Wird der multifunktionale Eingang nicht benutzt, kann er in der Parametriersoftware compasX deaktiviert werden. Das ist jedoch nur in der Betriebsart "energiesparend" oder "kundenspezifisch" möglich.

Die Meldersender MS 211/MS 221 sind zur direkten Öffnungsüberwachung von einem Fensterflügel oder einer Tür geeignet. Die Meldersender MS 211/MS 221 werden unmittelbar neben dem Flügel am Rahmen montiert. An entsprechender Stelle des Flügels wird ein Rundstabmagnet mit Aufbaugehäuse oder Einbauflansch angebracht. Durch zwei parallelgeschaltete Magnetkontakte, links und rechts im Gehäuse, ist eine symmetrische Montage an links oder rechts angeschlagenen Fenstern oder Türen möglich.

**Hintergrund:** Glasbruchmelder besitzen eingangsseitig Kondensatoren, die unterschiedliche Kapazitäten aufweisen. Ist die Kapazität zu hoch, reicht ein Löschimpuls von 400 ms nicht aus, um die LED des Glasbruchmelders zurückzusetzen. Dies führt zu einer frühzeitigen Batteriestörung des Meldersenders.

Stellen Sie sicher, dass beim Anschluss der multifunktionalen Eingänge keine Adernvertauschung vorliegt. Die Verdrahtung muss immer so ausgeführt werden, dass der Anschluss A1 stets mit dem zugehörigen Anschluss A2 und der Anschluss B1 stets mit dem Anschluss B2 verkabelt wird.

Liegt eine Vertauschung vor, tritt ein **wesentlich höherer Stromverbrauch** auf, der zu einer vorzeitigen Batterieentleerung führt.

**7.1.1 Multifunktionaler Eingang im Ruhezustand (Prinzipbild)**

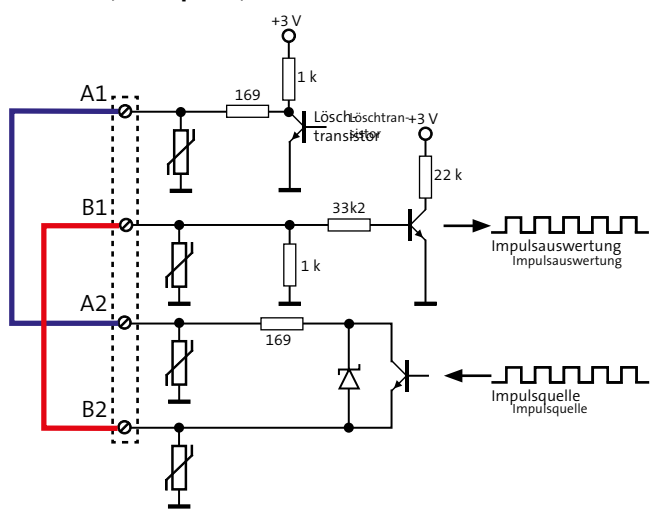

Blockschaltbild multifunktionaler Eingang in Ruhe

Der multifunktionale Eingang ist in Ruhe, wenn sich eine Brücke zwischen A1 und A2 und zwischen B1 und B2 befindet. In diesem Fall werden die Impulse von der Impulsquelle direkt an die Impulsauswertung durchgesteuert.

**7.1.2 Multifunktionaler Eingang mit Glasbruchmelder**

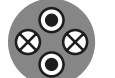

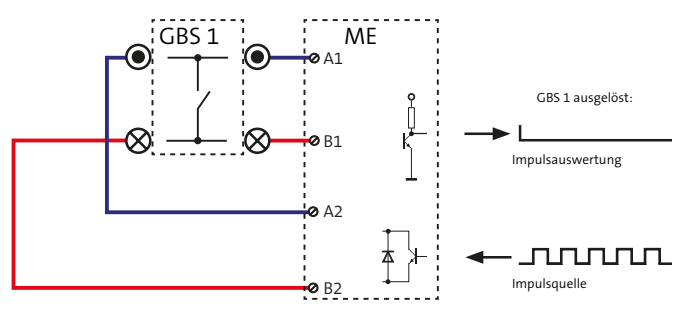

Querschnitt Glasbruchmelder-Anschlussleitung

Blockschaltbild multifunktionaler Eingang mit Glasbruchsensor

Ein Kurzschluss zwischen A und B wird vom multifunktionalen Eingang als Glasbruch erkannt.

Nach 400 ms wird durch Ansteuerung des Löschtransistors der Glasbruchmelder zurückgesetzt und die LED des Glasbruchmelders erlischt.

## **Verdrahtung**:

Sie müssen **zwei nebeneinanderliegende Adern** der Glasbruchmelder-Anschlussleitung auf A1 und B1 auflegen. Die zwei anderen Adern müssen Sie **ohne Abschlusswiderstand** auf A2 und B2 auflegen.

## **7.1.3 Multifunktionaler Eingang mit Magnetkontakt**

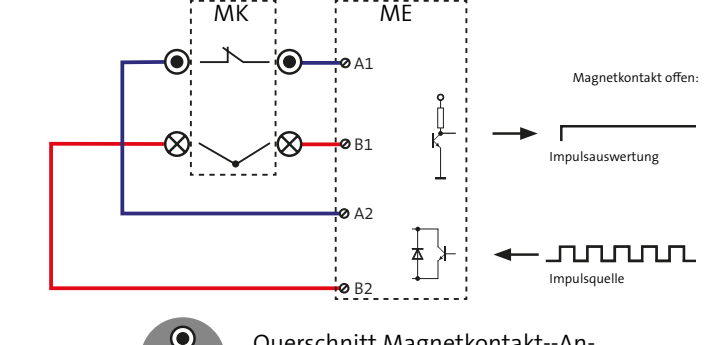

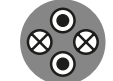

Querschnitt Magnetkontakt--Anschlussleitung

Blockschaltbild multifunktionaler Eingang mit Magnetkontakt

Eine Unterbrechung zwischen A1 und A2 oder B1 und B2 wird vom multifunktionalen Eingang als Öffnung erkannt.

### Verdrahtung:

Sie müssen **zwei nebeneinanderliegende Adern** der Magnetkontakt-Anschlussleitung auf A1 und B1 auflegen. Die zwei anderen Adern müssen Sie **ohne Abschlusswiderstand** auf A2 und B2 auflegen.

## **7.1.4 Multifunktionaler Eingang mit Glasbruchmelder und Magnetkontakt**

Querschnitt Glasbruchmelder-Anschlussleitung

Blockschaltbild multifunktionaler Eingang mit Glasbruchsensor und Magnetkontakt

Ein Kurzschluss zwischen A und B wird vom multifunktionalen Eingang als Glasbruch erkannt.

Nach 400 ms wird durch Ansteuerung des Löschtransistors der Glasbruchmelder zurückgesetzt und die LED des Glasbruchmelders erlischt.

Eine Unterbrechung zwischen A1 und A2 oder B1 und B2 wird vom multifunktionalen Eingang als Öffnung erkannt.

#### **Verdrahtung**:

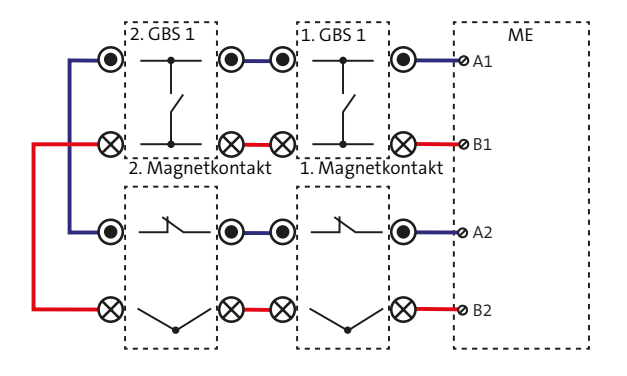

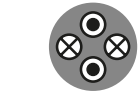

Sie müssen **zwei nebeneinanderliegende Adern** der Glasbruchmelder-Anschlussleitung auf A1 und B1 auflegen. Die zwei anderen Adern müssen Sie mit zwei nebeneinanderliegenden Adern der Magnetkontakt-Anschlussleitung innerhalb des Meldersender- Gehäuses verbinden (verlöten und mit Schrumpfschlauch isolieren). Die zwei anderen Adern der Magnetkontakt-Anschlussleitung müssen Sie auf A2 und B2 auflegen.

#### **Zusammenfassung:**

Bei MK und GBS in Ruhe muss immer gelten: A1 ist mit A2 verbunden und B1 ist mit B2 verbunden. Zwischen A und B darf es keine Verbindung geben.

## **8.1 Funktionssicherheit**

Vor der Montage ist zu prüfen, ob am vorgesehenen Montageort die Feldstärke der Funkverbindung ausreicht (siehe Inbetriebnahme/Testmöglichkeit/Projektierungsmodus).

Der Abstand zu potenziellen breitbandigen Langzeitstörern wie Computern, Kollektormotoren, Leuchtstoffröhren, Energiesparlampen usw. sollte möglichst groß gewählt werden.

Zusätzliche Hinweise zum Montageort von Funk-Komponenten und Lebensdauer der Batterie, Kanalanalyse, Feldstärke, Verfügbarkeit usw. können Sie der Technischen Beschreibung "Funk-Gateway FGW 210" entnehmen.

- Direkte Montage am Rahmen zur Öffnungsüberwachung von Fenster oder Türen.
- Abgesetzte Montage mit Anschluss von Magnetkontakten an den multifunktionalen Eingängen zur Öffnungsüberwachung von Fenstern oder Türen.
- **Abgesetzte Montage mit Anschluss von Glasbruchmeldern** an den multifunktionalen Eingängen zur Durchbruchüberwachung von Glasscheiben oder Glaseinsätzen.

#### **Meldersender MS 211**

Direkte Montage am Rahmen zur Öffnungsüberwachung von Fenster oder Türen.

## **Meldersender MS 221**

# **8.2 Einsatzgebiete und Anwendbarkeit 8 Projektierung 8.4 Montagemöglichkeiten**

## **8.3 Notwendige Tools / Werkzeuge zur Projektierung**

- EMZ complex mit eingebautem und/oder abgesetztem Funk-Gateway FGW 210
- **Parametriersoftware compasX**
- Projektierstab DSS2-PS1 (Art. Nr. 100035990) zur
- **Funkausleuchtung bei höheren Montageorten**

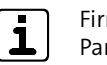

Firm- und Softwarevoraussetzungen, siehe Parametrierung

## **8.4.1 Stabmagnet im Aufbaugehäuse**

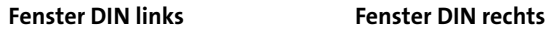

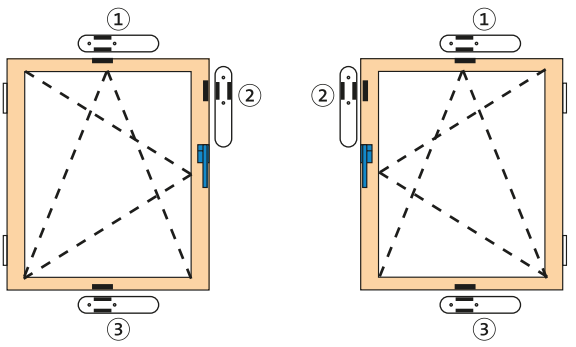

Überwachung auf:

- Öffnung Band-/Griffseite
- Öffnung Griffseite
- Öffnung Band-/Griffseite ohne Ankippen

Montagemöglichkeiten mit Stabmagnet im Aufbaugehäuse

## **8.4.2 Magnet mit Einbauflansch**

Es gibt für die Meldersender MS 211/ 221 dieselben Montagemöglichkeiten, wie bei einem Stabmagnet mit Aufbaugehäuse. Der Unterschied dabei ist, dass der Magnet verdeckt im Fensterbzw. Türflügel eingelassen ist.

## **8.4.3 Doppelfenster: Überwachung mit integriertem Reedkontakt**

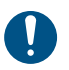

**Die Montage eines MS 211/221 zur Überwachung beider Flügel ist nicht möglich.**

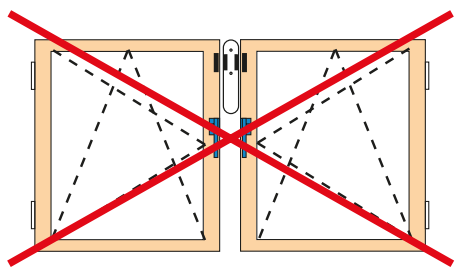

Montage **zwischen** Doppelfenstern **nicht** möglich

Ein Doppelfenster kann jedoch mit externen Magnetkontakten an den multifunktionalen Eingängen des MS 221 überwacht werden, alternativ können zwei MS 211/221 verwendet werden.

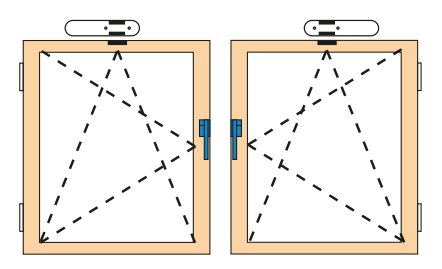

Montage **über** Doppelfenster möglich

- Gehäuseoberteil
- Gehäuseunterteil
- $\circled{3}$ Batteriepack BP3
- (4) Platine MS 211

Parallelgeschaltete Reedkontakte Integrierte Antenne

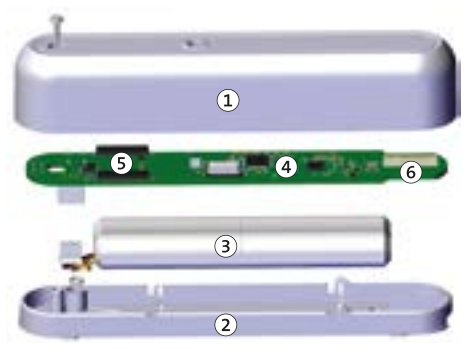

Aufbau Meldersender MS 211

## **9.2 Meldersender MS 221**

Der Meldersender MS 221 besteht aus einem zweiteiligen Kunststoffgehäuse (K95).

- Gehäuseoberteil
- Gehäuseunterteil
- (3) Batteriepack BP3
- (4) Platine MS 221

Die Platine mit den parallelgeschalteten Reedkontakten und der Batteriepack (BP3) befinden sich im Gehäuseoberteil. Das Gehäuseunterteil besitzt zur Montage zwei Langlöcher, eines mit einer Abreißinsel als integrierte Wandabreißsicherung. Zusätzlich befindet sich im Gehäuseunterteil der Anschluss für die zwei multifunktionalen Eingänge mit Federkraftklemmen.

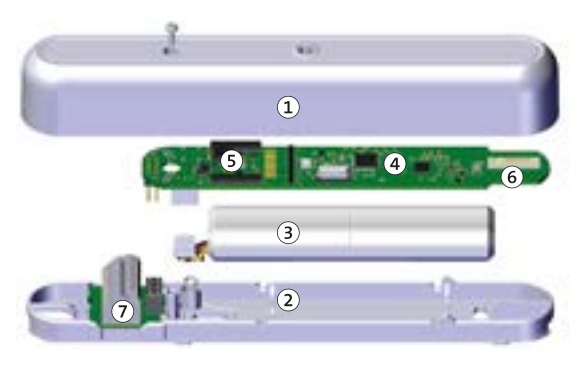

- **O** Entfernen Sie die Gehäuseschraube.
- Heben Sie das Gehäuseoberteil auf der Seite der Gehäuseschraube um ca. 30° an.
- **B** Nachdem Sie das Gehäuseoberteil aus der Arretierung geschoben haben, können Sie es nach oben abnehmen.

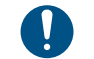

## **9 Mechanischer Aufbau**

## **9.1 Meldersender MS 211**

Der Meldersender MS 211 besteht aus einem zweiteiligen Kunststoffgehäuse (K90).

- $\Omega$ Abreißinsel für integrierte Wandabreißsicherung
- Markierung (Pfeil): Mitte eingebaute Reedkontakte

- Parallelgeschaltete Reedkontakte
- Integrierte Antenne
- Anschlussklemmen 2 multifunktionale Eingänge

Die Platine mit den parallelgeschalteten Reedkontakten und der Batteriepack (BP3) befinden sich im Gehäuseoberteil. Das Gehäuseunterteil besitzt zur Montage zwei Langlöcher, eines mit einer Abreißinsel als integrierte Wandabreißsicherung.

## Aufbau Meldersender MS 221

## **10 Montage**

# **10.1 Öffnen des Gehäuses MS 211/221**

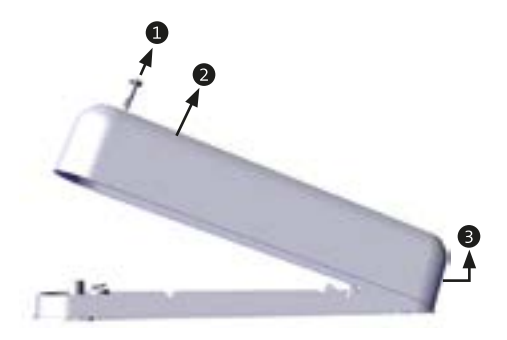

Öffnen des Gehäuses (Beispiel MS 211)

## **10.2 Montage des Gehäuses MS 211**

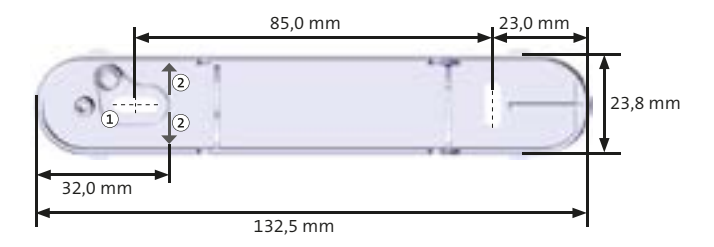

Maßzeichnung Gehäuseunterteil MS 211

- Zeichnen Sie die zwei Befestigungslöcher an.
- Wählen Sie zum Untergrund passende Befestigungsschrauben (Ø max. 3,5 mm).
- A Drehen Sie die Schrauben ein und ziehen Sie diese fest.

Der Aus-/Einbau der Platine kann zur Beschädigung der Platine führen.

## **10.3 Montage des Gehäuses MS 221**

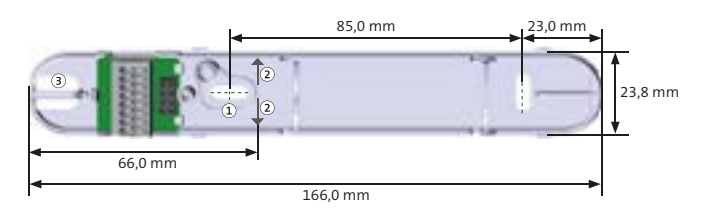

- Abreißinsel für integrierte Wandabreißsicherung
- Markierung (Pfeil): Mitte eingebaute Reedkontakte
- Aussparung für Kabeleinführung zu den multifunktionalen Eingängen

Maßzeichnung Gehäuseunterteil MS 221

- Zeichnen Sie die zwei Befestigungslöcher an.
- Wählen Sie zum Untergrund passende Befestigungsschrauben (Ø max. 3,5 mm).
- Drehen Sie die Schrauben ein und ziehen Sie diese fest.

## **10.4 Positionierung und Montage der Magnete**

Die Aktivierung des eingebauten Reedschalters ist zum einen abhängig von der Montageart der Magnete (Magnet im Aufbaugehäuse oder Magnet mit Einbauflansch) und zum anderen vom Werkstoff der Montagefläche.

### **10.4.1 Montageart A - Magnet im Aufbaugehäuse**

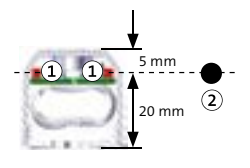

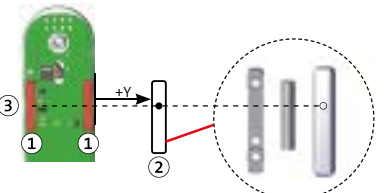

Bei Bedarf können Distanzblöcke eingesetzt werden.

## **10.4.2 Montageart B - Magnet mit Einbauflansch**

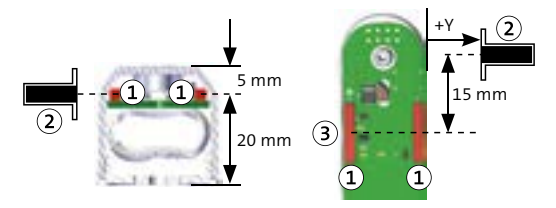

- $\Omega$ Reedkontakt
- $\circled{2}$ Magnet mit Einbauflansch
- Markierung (Pfeil) auf dem Gehäuseunterteil  $\circled{3}$

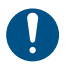

Die Montage von Magneten mit Einbauflansch ist in magnetisch leitfähigen Flächen nicht möglich!

### **Montagerichtwerte für Y**

- Reedkontakt
- Magnet im Aufbaugehäuse
- Markierung (Pfeil) auf dem Gehäuseunterteil

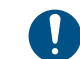

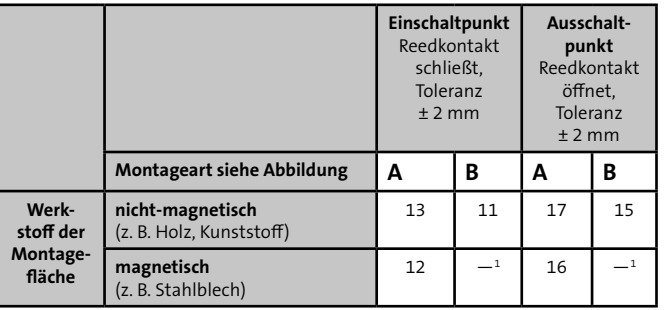

Der Einbau in Stahlteile ist nicht vorgesehen.

# **11 Anschlüsse und Schnittstellen**

Nur der Meldersender MS 221 besitzt 2 multifunktiona le Eingänge.

## **11 . 1 Anschlussart**

Die Anschlüsse sind als Federkraft-Anschlussklemmen ausge führt.

#### **11 . 2 Anschlussbelegung**

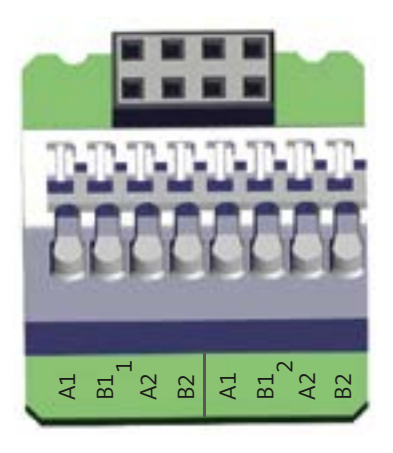

Anschluss multifunktionaler Eingang 1 und 2

Bei ausreichender Länge können Sie das direkt am Glasbruch melder oder Magnetkontakt angeschlossene Kabel zum An schluss verwenden. Ansonsten verwenden Sie zur Verdrahtung paarweise verdrillte und geschirmte Leitungen (z. B. J-Y (ST) Y  $...x$  2  $\times$  0,6 ).

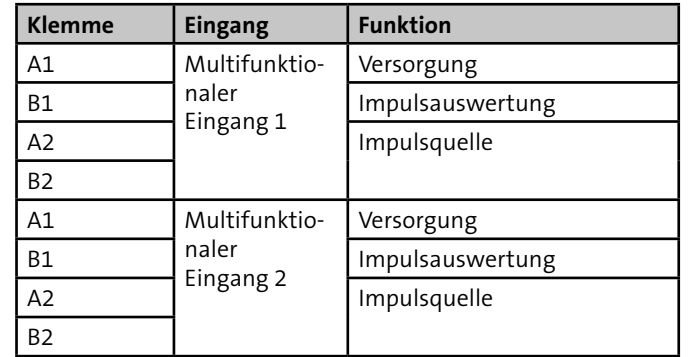

# **12 Installation**

Führen Sie alle Montagearbeiten am Produkt nur durch, wenn die Betriebsspannung abgeschaltet und die Batte rie nicht angeschlossen ist.

# **12 . 1 Kabeltyp**

#### **12 . 2 Leitungsverlegung**

Anschlussleitungen für Magnetkontakt und/oder Glasbruch melder zu den Klemmen der multifunktionalen Eingänge führen und auf das erforderliche Maß kürzen. Die Klemmen sind für Adernquerschnitte von 0,14 mm² bis 0,75 mm² (eindrähtig, starr) und für feindrähtige Adern mit Aderendhülse von 0,14 mm² bis 0,34 mm² ausgelegt. Der Kabelschirm wird nicht ange schlossen. Er wird am Mantelende abgeschnitten und isoliert, um Berührungen und Kurzschlüsse zu vermeiden.

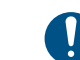

Um die sichere Funktion der Funkübertragung zu ge währleisten, dürfen Sie keine Anschlussleitungen über die Platine und den Antennenbereich führen. Stecken Sie das Batteriekabel so auf, dass der Deckel kontakt nicht betätigt wird und das Batteriekabel beim Schließen des Oberteils nicht einklemmt.

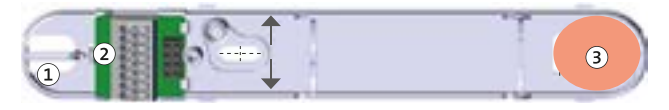

- Öffnung für Kabeleinführung
- $\circled{2}$ Steg zur Zugentlastung der Kabel mit Kabelbinder
- Antennenbereich

Installation der Kabel MS 221

- Führen Sie die Kabel durch die Öffnung für Kabeleinführung und manteln Sie diese um ca. 30 mm ab.
- Isolieren Sie die Adern ab (ca. 9 mm) und klemmen Sie diese ◙ ein.

Bei direktem Anschluss eines Glasbruchmelders und eines Magnetkontakts an den multifunktionalen Eingang, müssen Sie jeweils zwei nebeneinanderliegende Adern des Glasbruchmelders und des Magnetkontakts miteinander verlöten und mit einem Schrumpfschlauch isolieren.

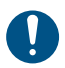

Es darf nur eine Ader pro Klemme eingeklemmt werden.

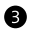

Fixieren Sie den Kabelmantel mit einem Kabelbinder am Steg zur Zugentlastung.

# **13 Parametrierung**

## **13.1 Hilfsmittel für die Parametrierung**

- **EMZ** complex mit eingebautem und/oder abgesetztem Funk-Gateway FGW 210
- **Parametriersoftware compasX mit Kabel**

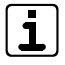

Unter www.telenot.com können registrierte Errichter die neuste Version der Parametriersoftware compasX kostenlos herunterladen.

## **13.2 Firm- und Softwarevoraussetzungen**

- Funk-Gateway FGW 210 mit Firmware ab 2.08 Zum Flashen der Firmware wird das Service-Tool FAR1 (Art.-Nr. 100071077) benötigt.
- complex 200H/400H Master mit Firmware ab 25.xx
- **Parametriersoftware compasX ab Version 22.0**

# **13.3 Maximale Anzahl Funk-Komponenten**

Die EMZ complex kann maximal 100 Funk-Komponenten oder 165 Speichereinheiten für Funk-Komponenten verwalten.

Da die einzelnen Typen der Funk-Komponenten jeweils eine unterschiedliche Anzahl an Speichereinheiten belegen, können Sie die maximale Anzahl der Funk-Komponenten in compasX (Planung/Funk-Komponenten…) ermitteln.

### **Benötigte Speichereinheiten**

- **MS 211: 1 Speichereinheit**
- **MS 221: 3 Speichereinheiten**

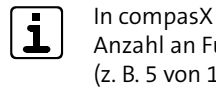

Starten Sie am bedrahteten Bedienteil der EMZ im Errichtermenü "Einlernen Funk".

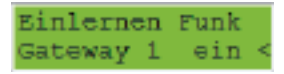

In compasX (unterste Zeile) wird die aktuell belegte Anzahl an Funk-Speichereinheiten angezeigt (z. B. 5 von 165 Funk-Speichereinheiten).

Stecken Sie am Meldersender die Batterie ein. Gehäuse nicht schließen!

Details zur Parametrierung finden Sie in der Hilfe der Parametriersoftware compasX.

# **14 Inbetriebnahme**

## **14.1 Voraussetzungen**

- Kontrollieren Sie die Firmware-Version der EMZ complex: ≥35.73 ist in Ordnung, andernfalls müssen Sie die Firmware flashen.
- Kontrollieren Sie die Firmware-Version des FGW 210: ≥02.08 ist in Ordnung, andernfalls müssen Sie die Firmware flashen (Flashadapter FAR1 erforderlich: Art. Nr. 100071077).
- Kontrollieren Sie die Version der Parametriersoftware compasX: ≥29.0 ist in Ordnung, andernfalls müssen Sie die neueste Version downloaden.
- Lesen Sie die Parametrierung mit der Parametriersoftware aus der EMZ aus.
- Senden Sie die Parametrierung mit der compasX-Software wieder in die EMZ complex.

Durch das Auslesen und anschließendes Senden der Parametrierung werden für die Meldersender MS 211/221 die Default-Einstellungen übertragen. Falls dies nicht durchgeführt wird, lässt sich die Funk-Komponente nicht einlernen!

## **14.2 Einlernen der Meldersender MS 211/221**

### **Automatischer Lernmodus (empfohlen)**

Bedienteilmenü Einlernen Funk

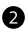

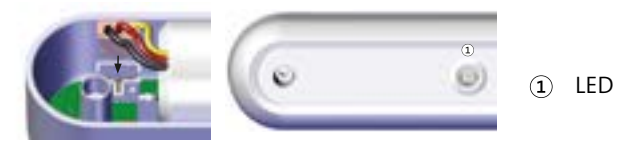

Batterie einstecken

**Reaktion:** Die LED leuchtet orange (ca. 1 s).

Anschließend startet automatisch der Einlernvorgang.

### **Reaktion bei Einlernvorgang erfolgreich**

Die LED am Meldersender leuchtet grün und gleichzeitig wird der Summer des Bedienteils angesteuert (ca. 1 s).

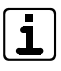

#### **Reaktion bei Einlernvorgang fehlgeschlagen**

Die LED am Meldersender leuchtet rot.

Um den Einlernvorgang erneut zu starten, drücken Sie kurz den Deckelkontakt des Meldersenders.

## **14.3 Testmöglichkeiten**

Starten Sie am bedrahteten Bedienteil der EMZ im Errichtermenü "Projekt. Funk".

## Projekt, Funk Gateway 1 ein

## **14.3.1 Projektierungsmodus**

Im Projektierungsmodus zeigen die einzelnen Funk-Komponenten die Feldstärke der Funkverbindung an. Nur wenn die Komponente bereits eingelernt ist, kann der Projektierungsmodus genutzt werden.

Bedienteilmenü Projektierungsmode Funk

Aktivieren Sie am Meldersender den Projektierungsmode, indem Sie das Gehäuse öffnen. Daraufhin sendet die Komponente zyklisch ein Funktelegramm an das FGW 210 und wertet die Feldstärke aus.

Um eine gegenseitige Beeinflussung von Komponenten zu vermeiden, kann sich nur eine Komponente im Projektierungsmodus befinden.

#### **Reaktion beim Projektierungsmode**

Die LED am Meldersender zeigt die Feldstärke an.

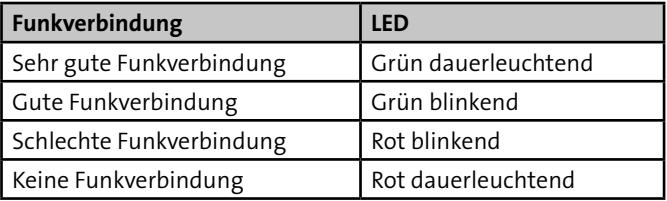

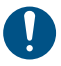

- Schließen Sie das Gehäuse (umgekehrte Reihenfolge wie Montage/Öffnen des Gehäuses).
- Schrauben Sie die Gehäuseschraube zu (keinen Akkuschrau-❹ ber verwenden!).
- Lesen Sie die Parametrierung mit der Parametriersoftware aus der EMZ aus.
- Parametrieren Sie die Funk-Komponente.
- Versiegeln Sie die Gehäuseschraube mit dem im Lieferumfang enthaltenen Siegelaufkleber.

**Tragen Sie die Gerätenummer in die Parametriersoftware** compasX ein.

> Nur bei grün dauerleuchtender oder grün blinkender LED ist die Feldstärke für einen sicheren Betrieb ausreichend.

Die LED ist solange aktiv, bis durch die EMZ der Projektierungsmodus beendet wird oder eine andere Komponente durch Öffnen des Gehäuses in den Projektierungsmodus gelangt.

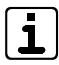

Um den Einfluss des Menschen auf die Funkausbreitung des Melders gering zu halten, sollte der Melder im Projektierungsmodus mit einem nichtleitenden Gegenstand (z. B. Projektierstab Art.-Nr.: 100035990) an den Montageort gehalten werden. Ist das nicht möglich, darf der Melder nur auf der zur Antenne abgewandten Seite angefasst werden.

#### **Manueller Lernmodus**

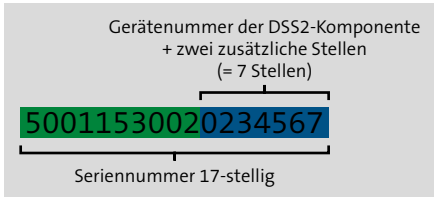

- Schicken Sie die Parametrierung in die EMZ.
- Bestromen Sie die Funk-Komponente.
- **4** Lesen Sie die Parametrierung mit der Parametriersoftware aus der EMZ aus.
- Parametrieren Sie die Funk-Komponente. A

 **Inbetriebnahme Wartung und Service**

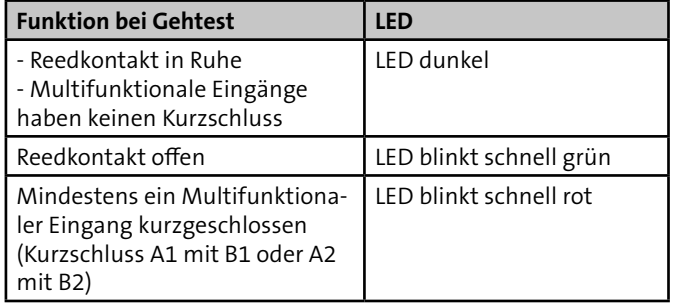

## **14.3.3 Öffnen des Meldersenders**

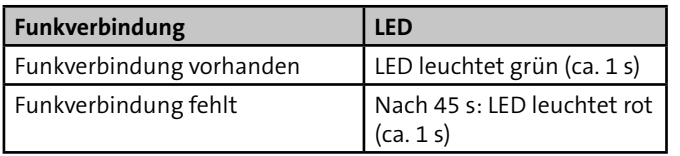

## **14.4 Außerbetriebnahme**

Werden Melder außer Betrieb genommen, müssen sie in compasX "deaktiviert" und die Batteriepacks in den Meldern ausgesteckt werden.

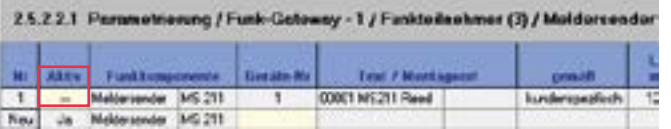

Außerbetriebnahme Meldersender (Beispiel MS 211)

Auch bei einer vorübergehenden Außerbetriebnahme der EMZ oder des FGW 210 ist der Ruhestromverbrauch des Melders vorhanden. Für eine längere Außerbetriebnahme der EMZ sollte daher der Batteriepack des Melders ausgesteckt werden.

## **14.3.2 Gehtest**

Der Gehtest dient zur Anzeige der Eingangszustände des Reedkontakts (MS 211 und MS 221) und der multifunktionalen Eingänge (nur MS 221).

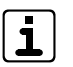

Mit Hilfe des Gehtests können Sie die Montageposition des Magnets kontrollieren und korrigieren. Beim MS 221 können Sie feststellen, ob einer der beiden multifunktionalen Eingänge einen Kurzschluss aufweist.

# **15 Wartung und Service**

## **15.1 Batterietausch**

## **ACHTUNG!**

**Gerätebeschädigung durch falsche Batterien**

Verwenden Sie nur den vom Hersteller angegebenen Batteriepack. Er wurde eigens für dieses Produkt konzipiert. Der Hersteller übernimmt keine Haftung für Schäden bei Verwendung anderer Ersatzteile.

#### **Spannungswerte des Batteriepacks BP3**

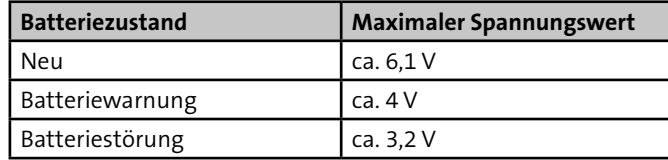

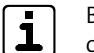

Batteriewarnung: Restkapazität der Batterie reicht für ca. 30 Tage

Batteriestörung: Keine Scharfschaltung der EMZ möglich

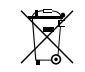

Passender Batteriepack für MS 211 und MS 221: TELENOT-Batteriepack BP3 (Art. Nr. 100056112)

Gemäß der Batterieverordnung dürfen Batterien nicht in den Hausmüll gelangen!

Die bei TELENOT gekauften Batterien nimmt TELENOT kostenlos zurück und entsorgt sie ordnungsgemäß.

- Gehäuse öffnen
- Leeren Batteriepack entnehmen
- Sabotagekontakt für ca. 2 s drücken
- Neuen Batteriepack einsetzen
- LED leuchtet orange
- LED leuchtet grün
- Gehäuse schließen

# **16 Demontage und Entsorgung**

#### **Außer Betrieb setzen**

Ist das Gebrauchsende des Produktes erreicht, muss es demontiert und umweltgerecht entsorgt werden. Setzen Sie das Produkt vor der Demontage außer Betrieb (siehe Außerbetriebnahme).

### **Demontage**

- **Now Verschrotten Sie das Metall.**
- Geben Sie die Kunststoffelemente zum Recycling.
- Geben Sie die Elektro- und Elektronikteile zum Recycling oder schicken Sie diese an TELENOT zurück.

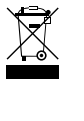

Die Demontage wird in umgekehrter Reihenfolge wie die Montage durchgeführt. Siehe Montage der entsprechenden Gerätevariante.

## **Entsorgung**

 $\bigtriangledown$ Gemäß der Batterieverordnung dürfen Batterien nicht  $\lambda$ in den Hausmüll gelangen!

Das Produkt unterliegt der gültigen EU-Richtlinie WEEE (Waste of Electrical and Electronic Equipment). Als Besitzer dieses Produktes sind Sie gesetzlich verpflichtet Altgeräte getrennt vom Hausmüll der Entsorgung zuzuführen. Bitte beachten Sie die länderspezifischen Entsorgungshinweise.

Die bei TELENOT gekauften Batterien nimmt TELENOT kostenlos zurück und entsorgt sie ordnungsgemäß.

## **15.2 Wartungsarbeiten**

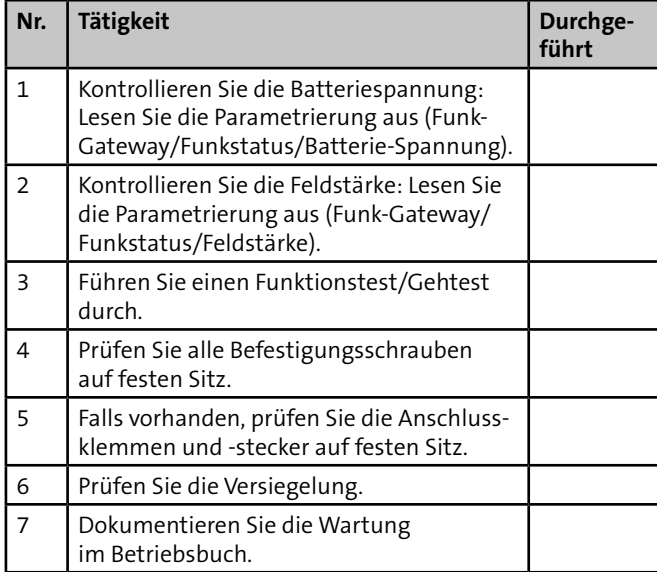

## **15.2.1 Ersatzteile**

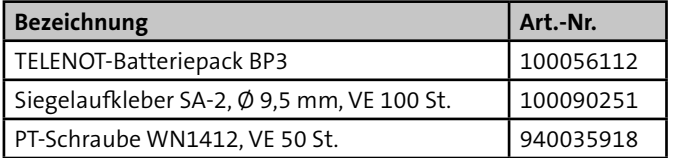

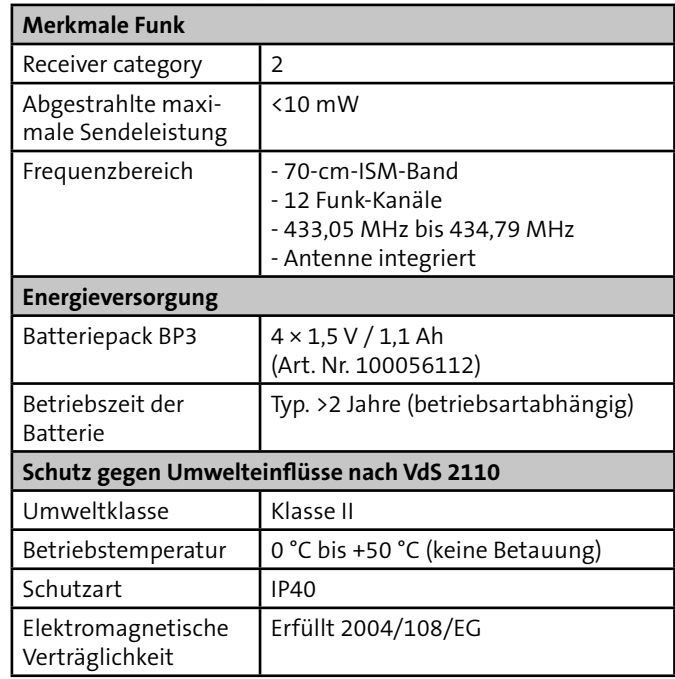

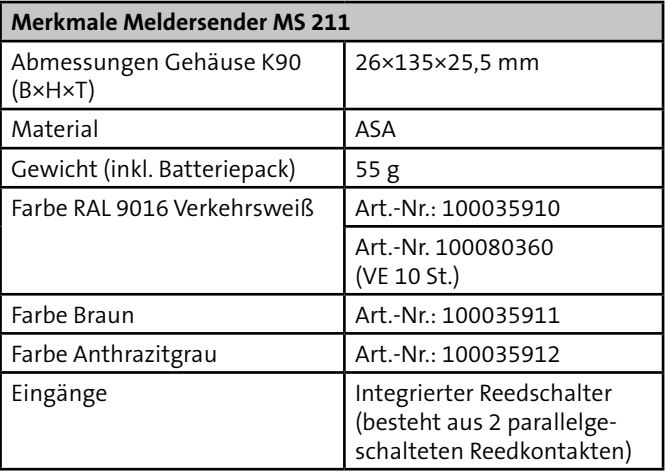

# **17 Technische Daten**

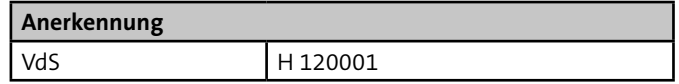

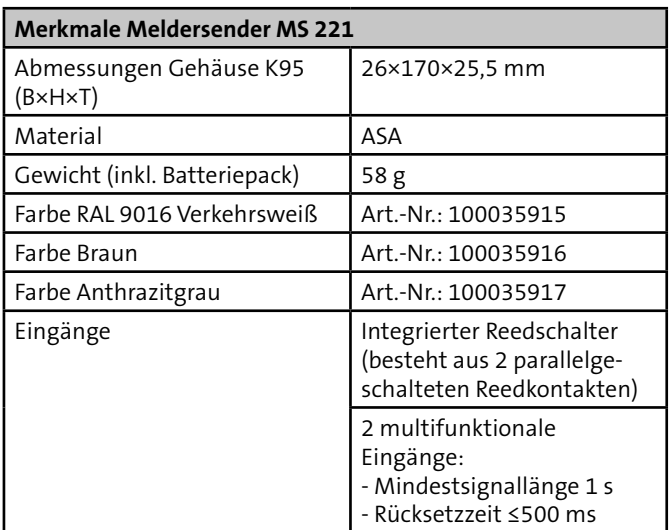

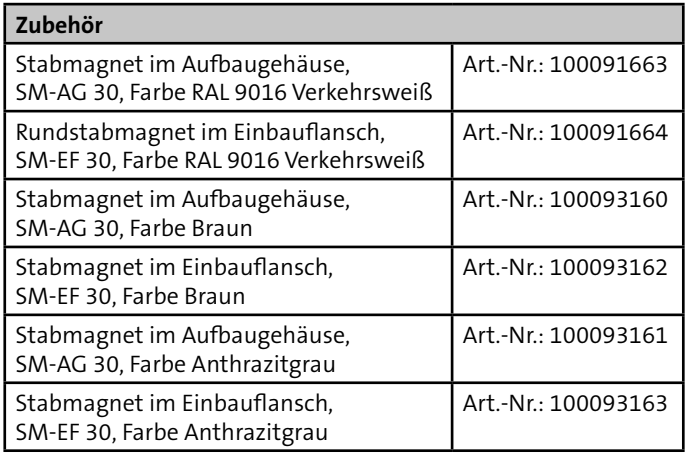

Hiermit erklärt TELENOT ELECTRONIC GMBH, dass die Funkanlage der Richtlinie 2014/53/EU und den weiteren geltenden Richtlinien entspricht.

## **EU-Konformitätserklärung**

Die EU-Konformitätserklärung stellt Ihnen TELENOT auf der Website zur Verfügung: www.telenot.com/de/ce